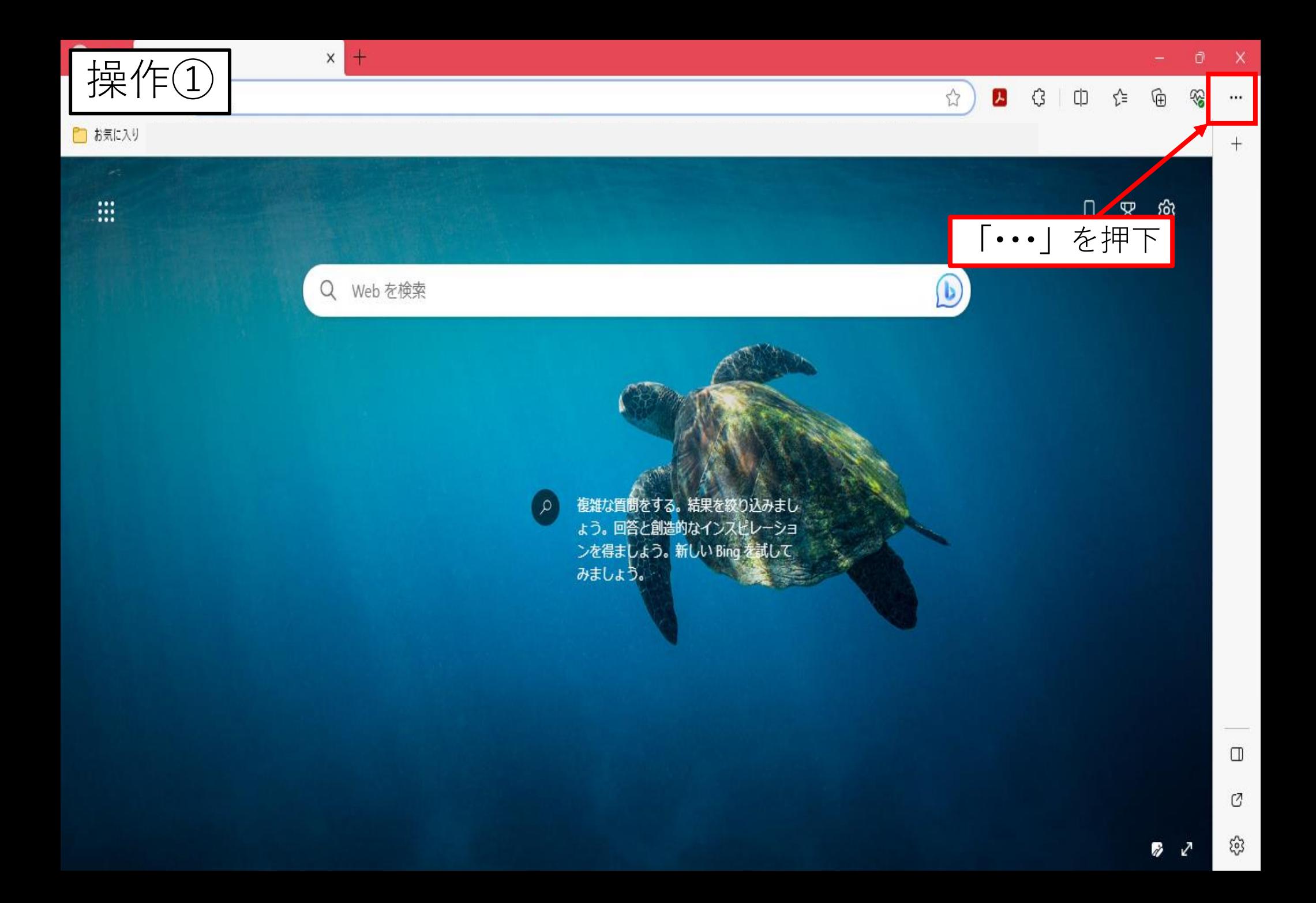

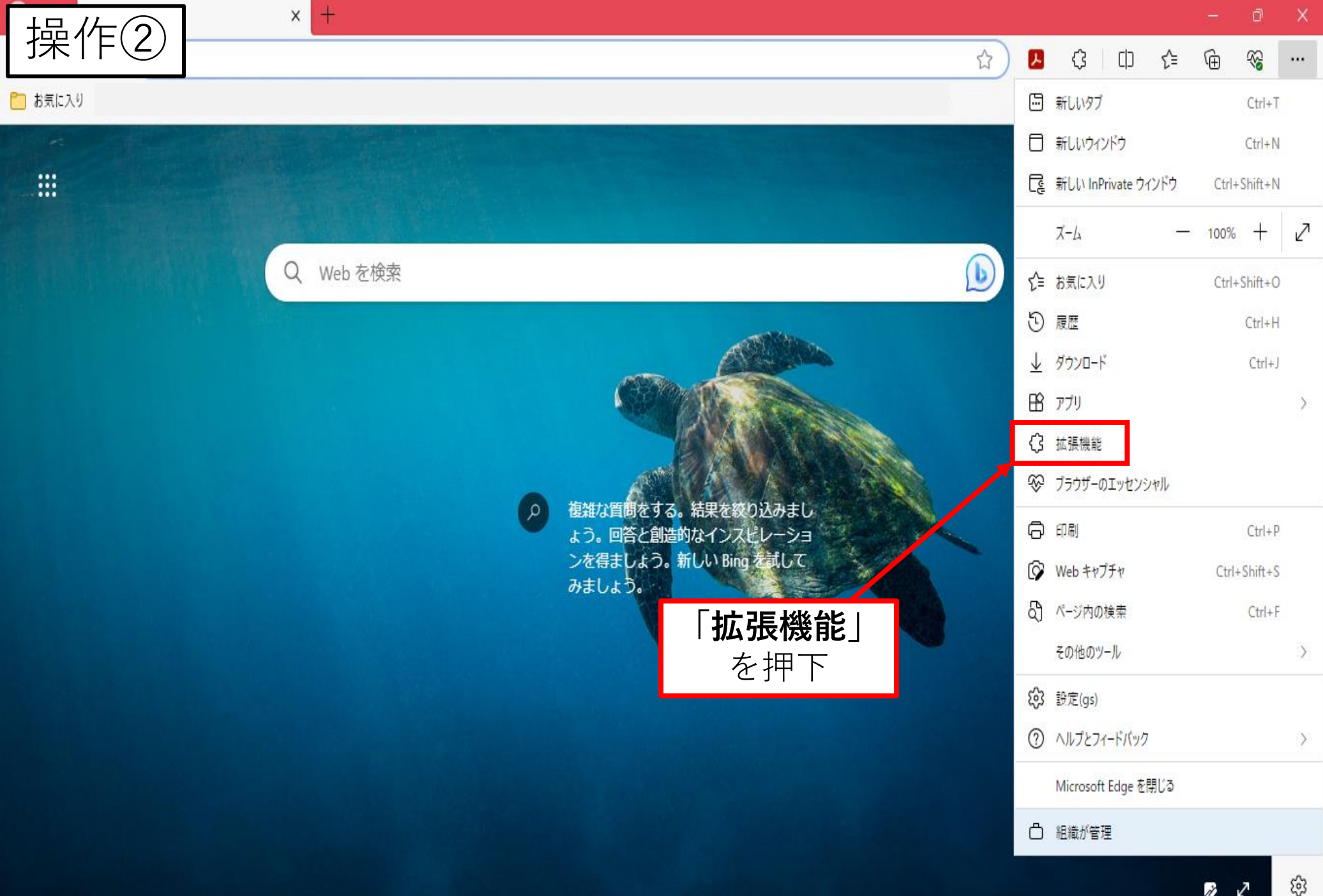

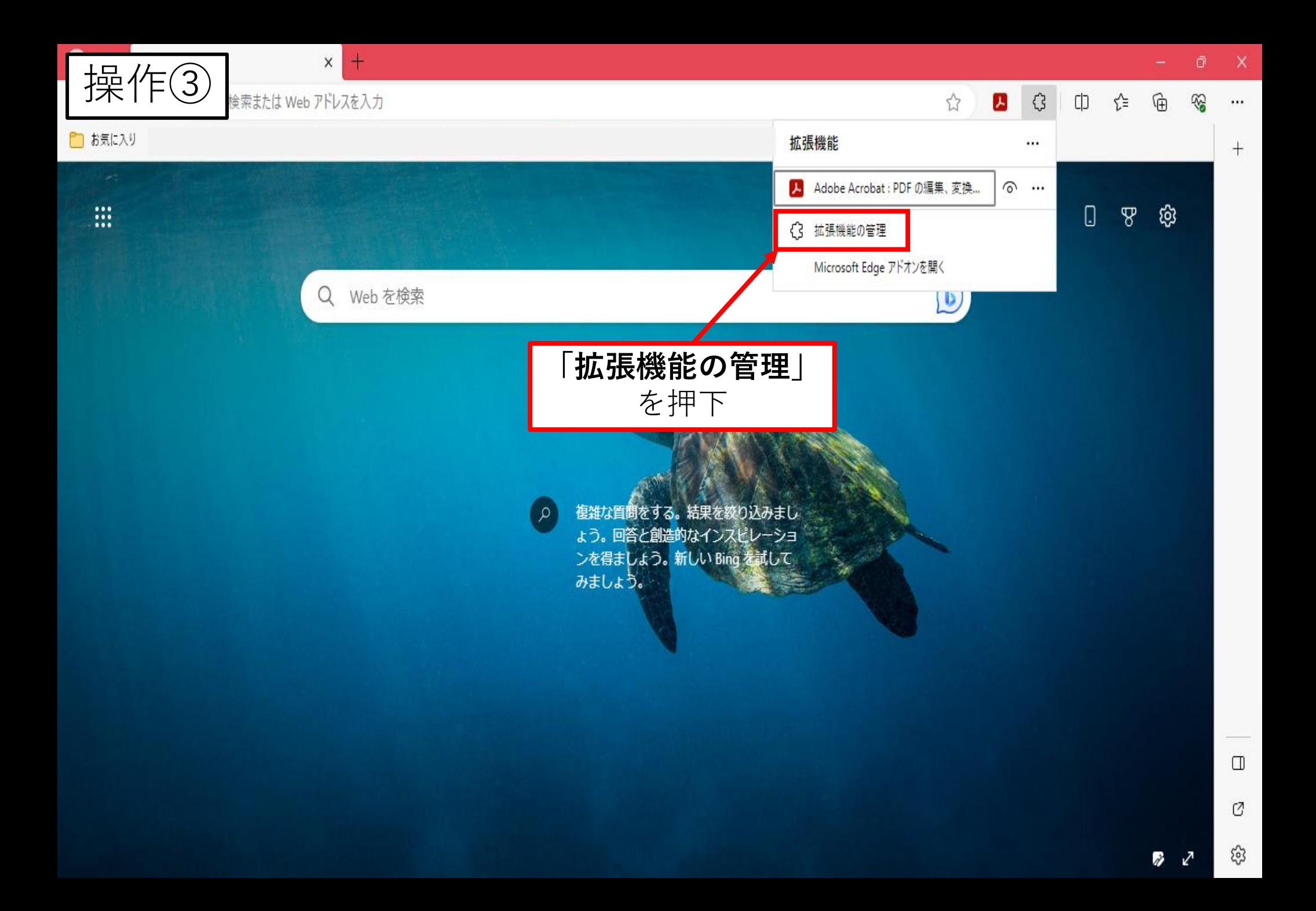

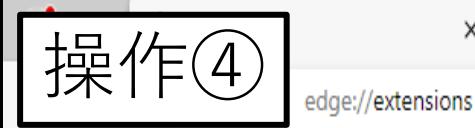

 $\times$ Ō

 $\cdots$ 

 $\bigcirc$ 

 $\overline{\phantom{0}}$ 

☜

☆ □ ☆ 面

## □ 組織によるブラウザーは管理されています

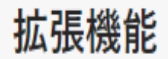

Q インストール済みの拡張機能の検索

○ 拡張機能

四 キーボード ショートカット

Microsoft Edge の拡張機能を検出する

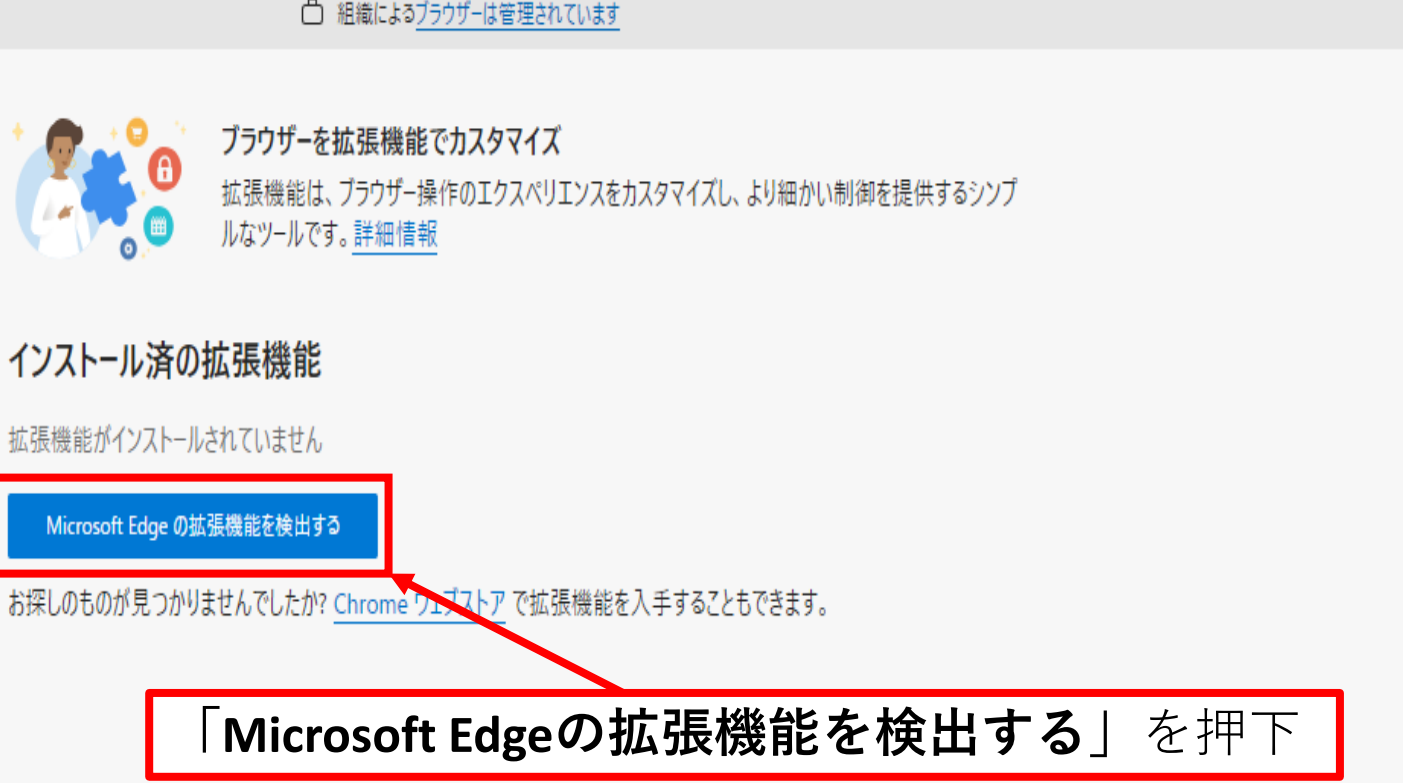

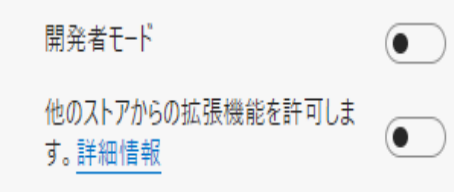

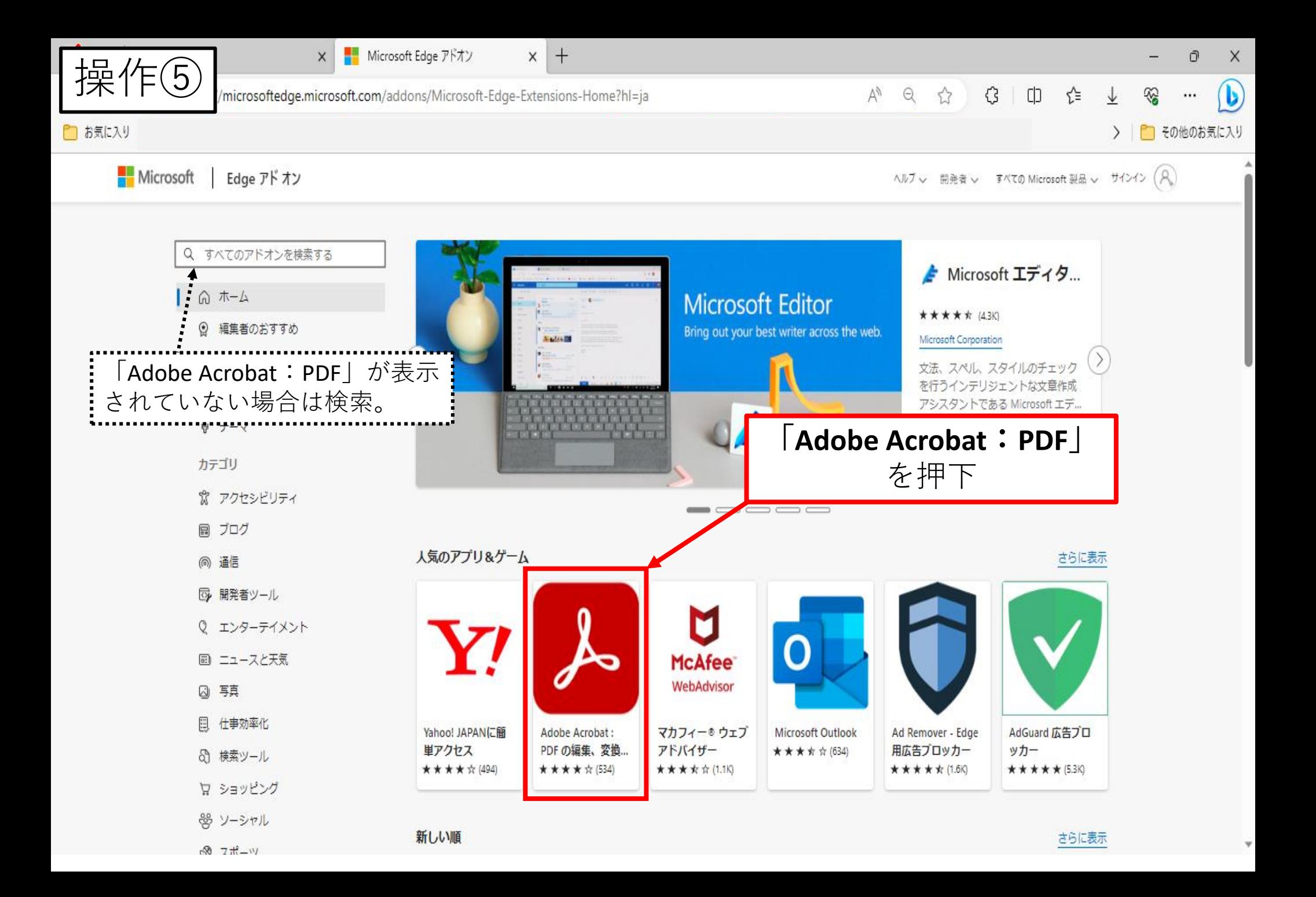

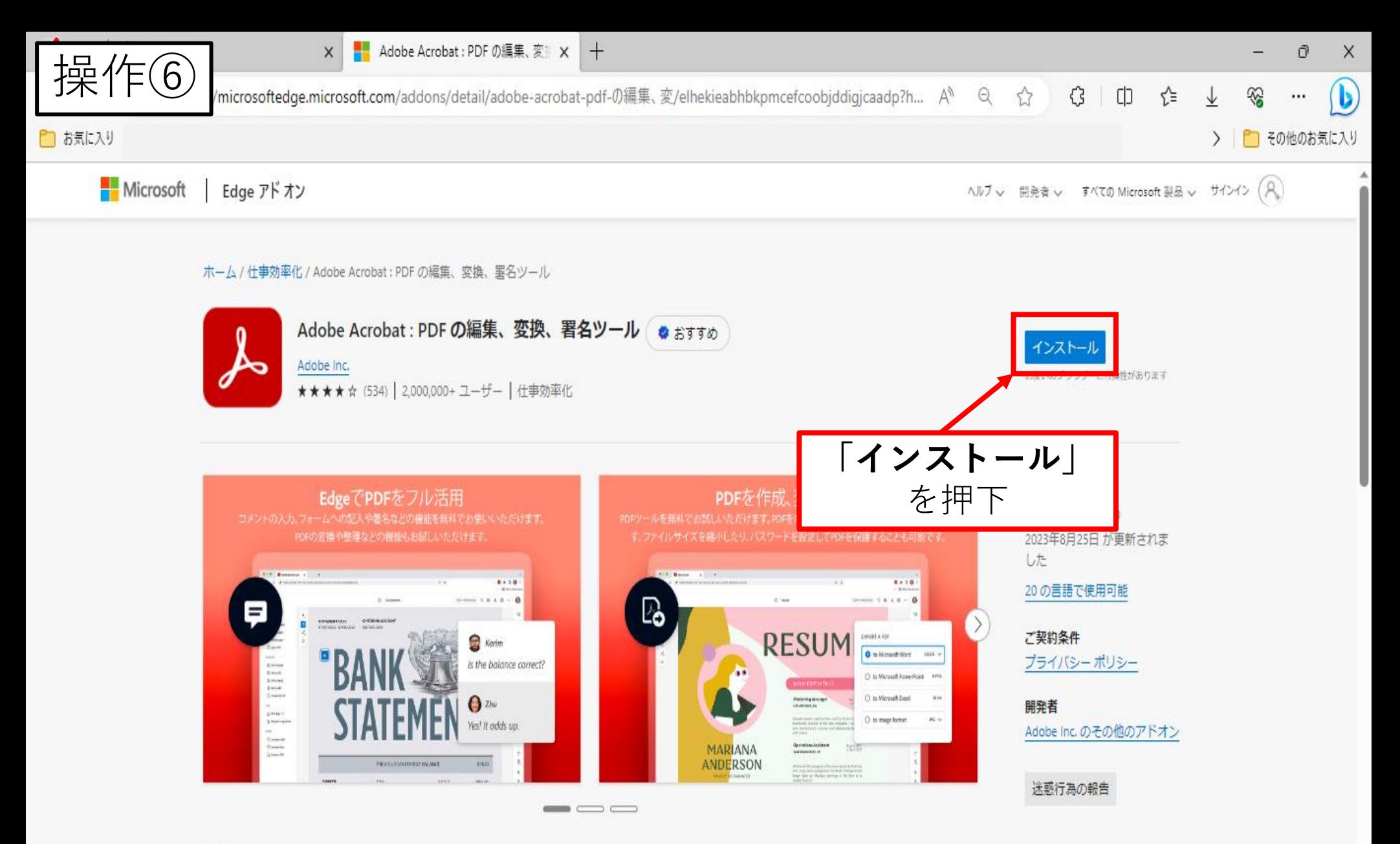

## 説明

Acrobat は、数百万人のユーザーが使用している業界をリードする PDF ソリューションです。Microsoft Edge で Acrobat PDF ツールを使用すると、 最適な PDF 表示環境が得られ、間覧中により多くの作業を行うことができます。ノート注釈、テキスト、ハイライトなど、PDF にコメントを追加す ることができます。これらはすべて無料です。

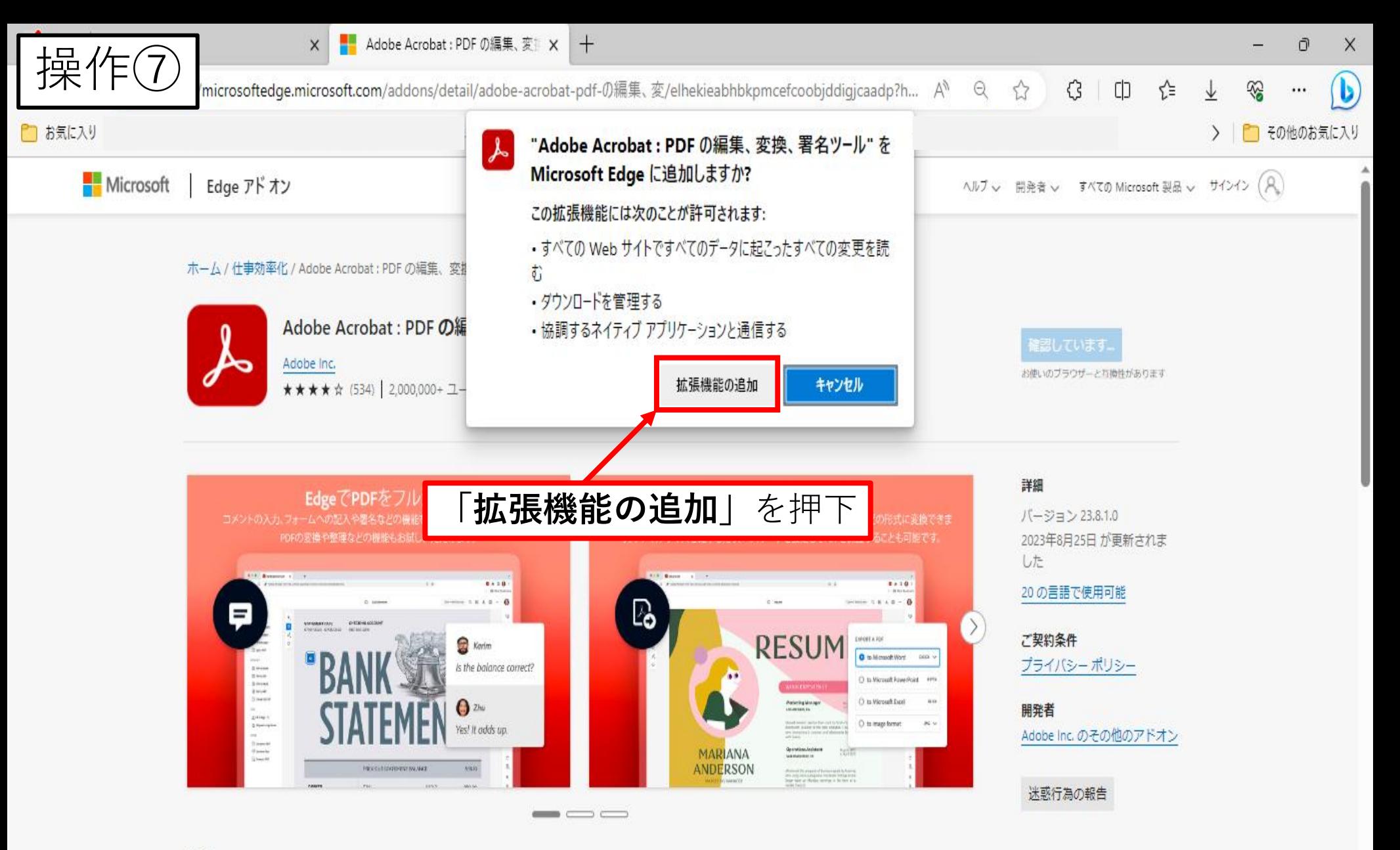

説明

Acrobat は、数百万人のユーザーが使用している業界をリードする PDF ソリューションです。Microsoft Edge で Acrobat PDF ツールを使用すると、 最適な PDF 表示環境が得られ、間覧中により多くの作業を行うことができます。ノート注釈、テキスト、ハイライトなど、PDF にコメントを追加す ることができます。これらはすべて無料です。

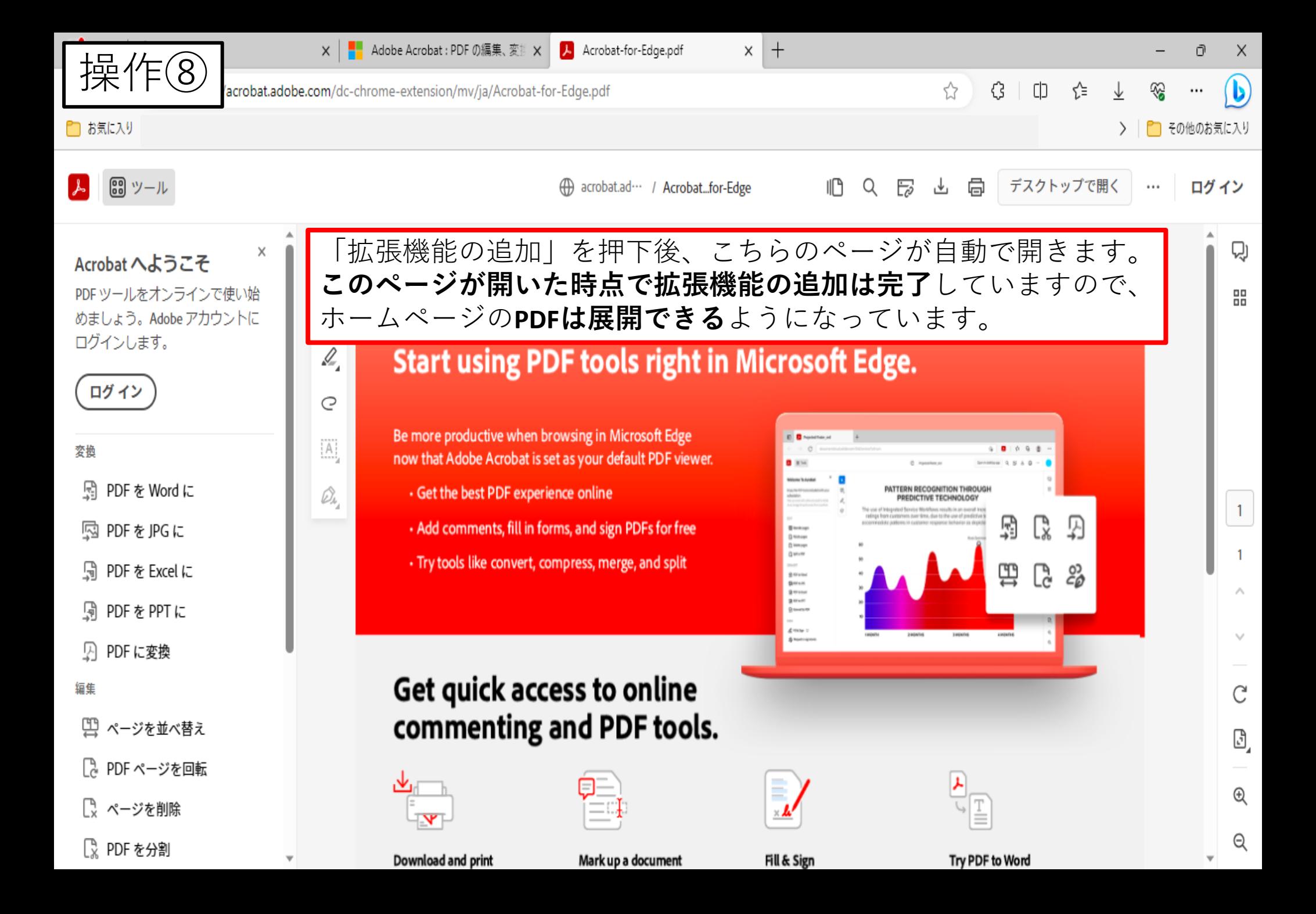

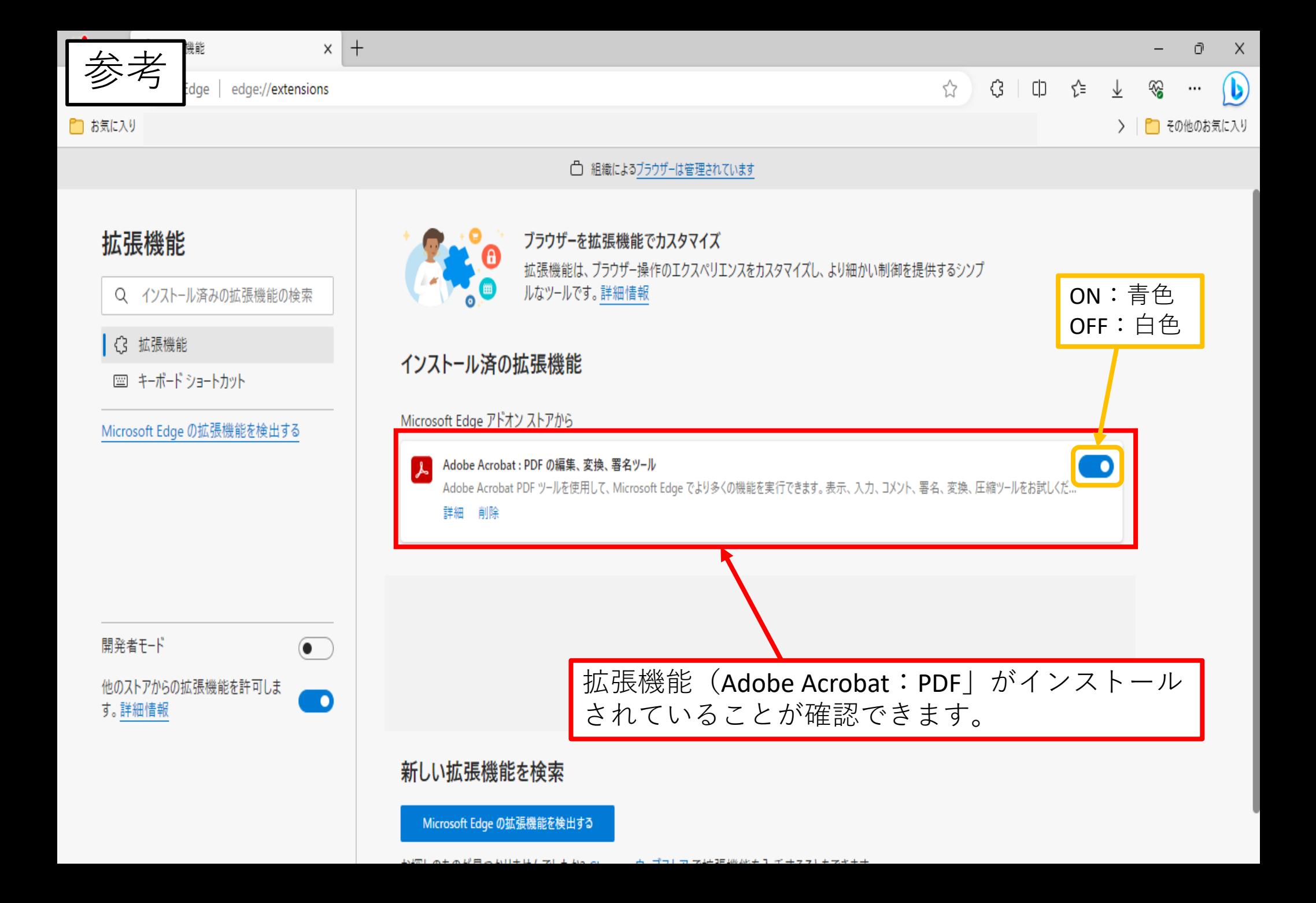